# **How to Convert Picture to PDF**

Adobe has a feature that will help you with your problem of running out of space and still having pictures to save. Use Adobe to convert your JPG files to PDF so you won't have to worry about keeping them on your device and using up a lot of its storage.

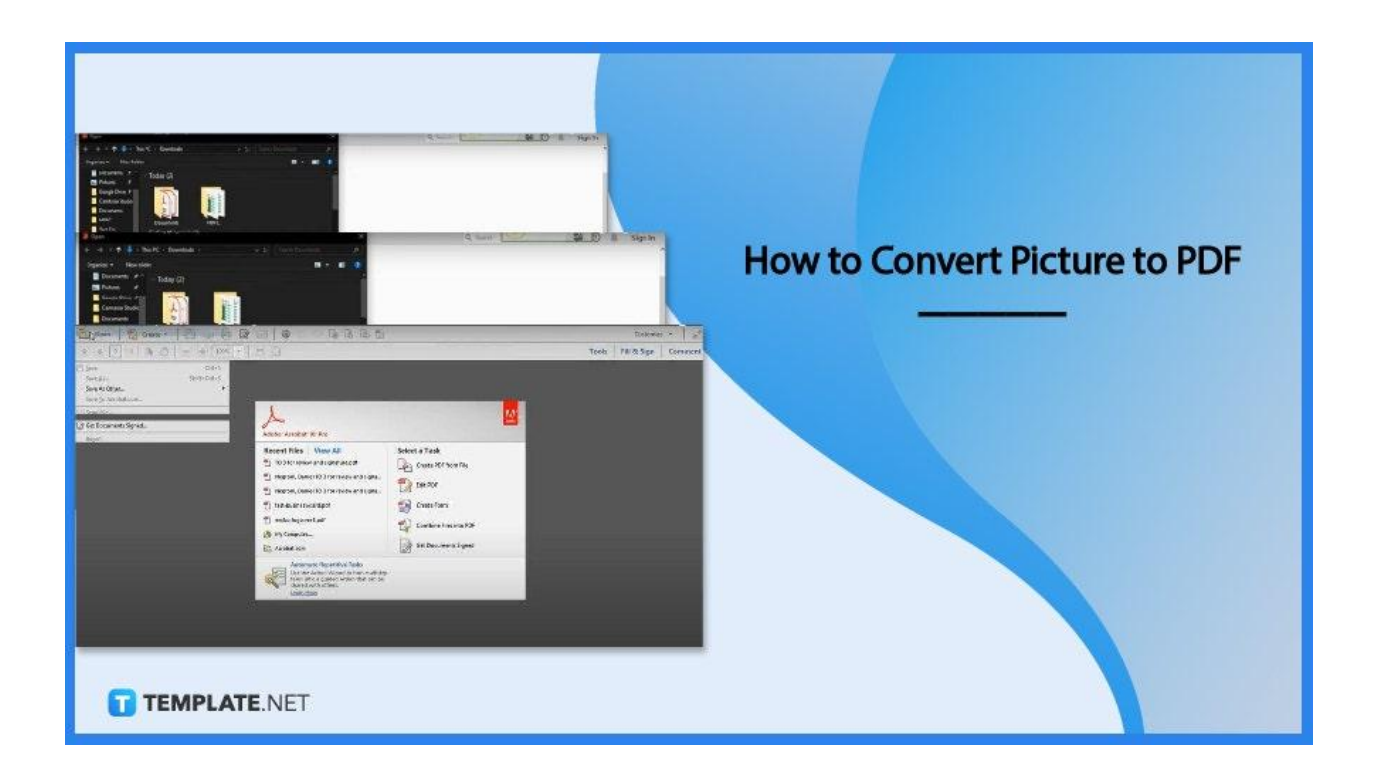

## **How to Convert Picture to PDF**

Converting images to PDF using Adobe Acrobat enables you to do it not only online but also offline provided you have the software installed on your device. And if you have no idea how to get started, here is a helpful guide that can walk you through the process.

## ● **Step 1: Launch Adobe Acrobat**

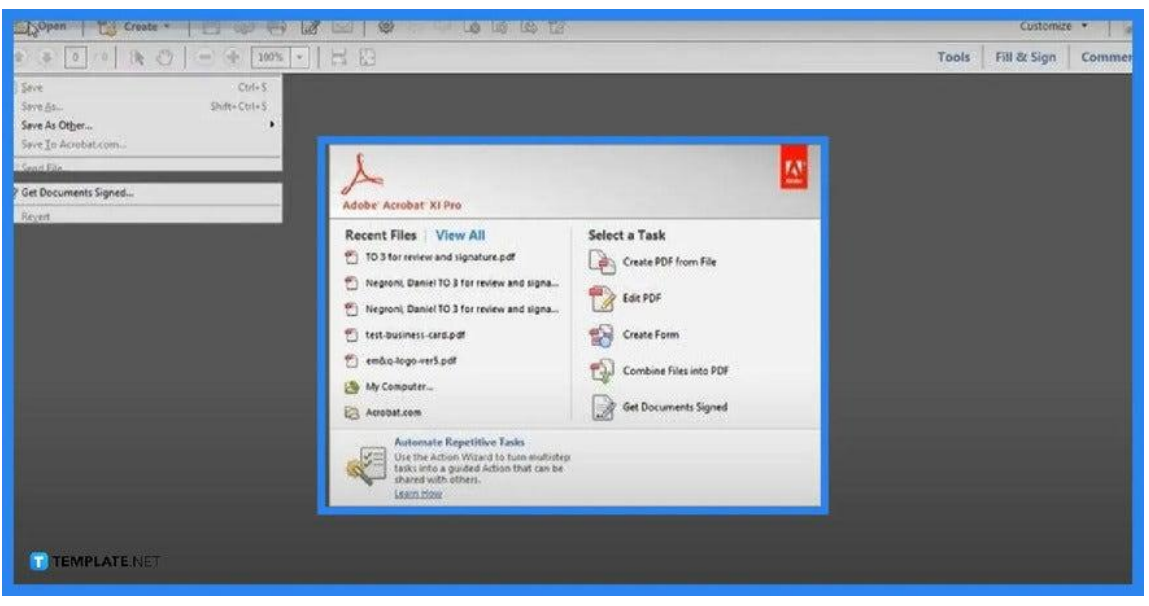

To open your JPG file, launch your Adobe Acrobat first. Once the software has loaded, go to "File" and click "Open." If your file is saved on your desktop, you can simply right-click it and choose "Open with Adobe Acrobat Reader" to bring up the file.

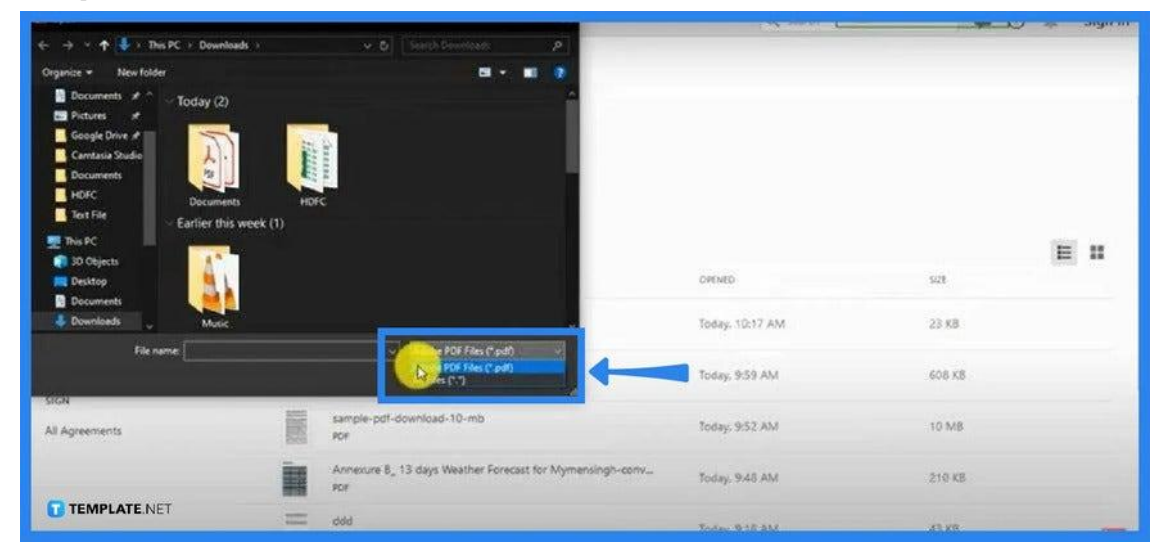

## ● **Step 2: Set the Format Box to "All Files"**

In the "Open" dialog box, change the format box next to "File Name" to "All Files." This is for you to see your JPG files fast. The default file type must be in PDF, hence, you will not be able to see it, otherwise. Once you have done it. You can search for the image file you would like to be converted. Tap on the image and click "Open."

## ● **Step 3: Convert the PDF**

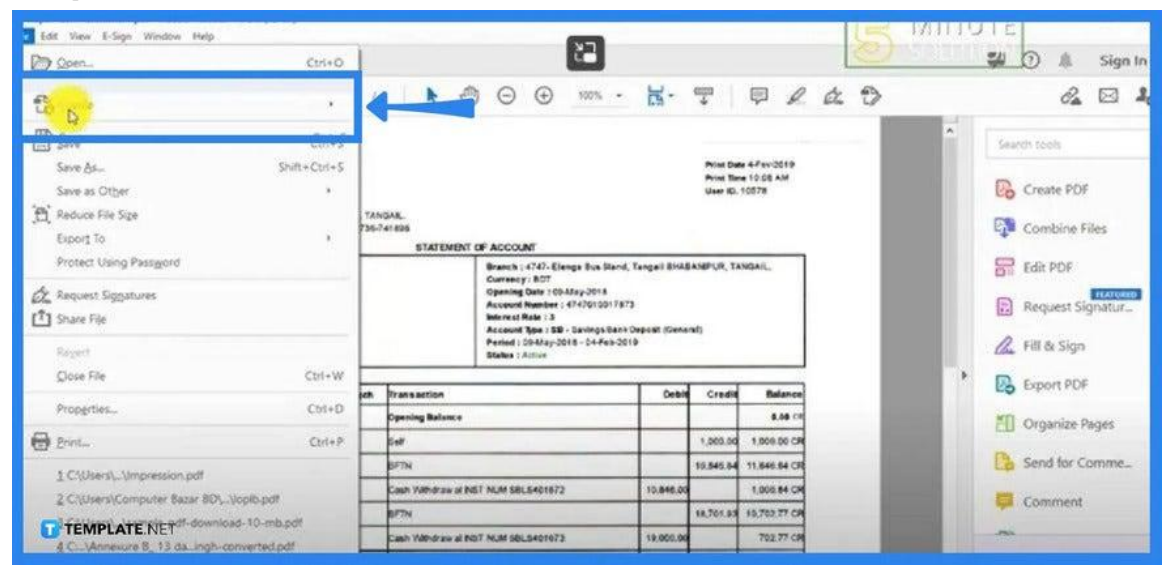

To convert the image file to PDF, you need to go back to the "File" menu. This time you will be saving the image in PDF format. From the "File" menu, head to the "Save As" prompt and click it.

#### ● **Step 4: Save PDF**

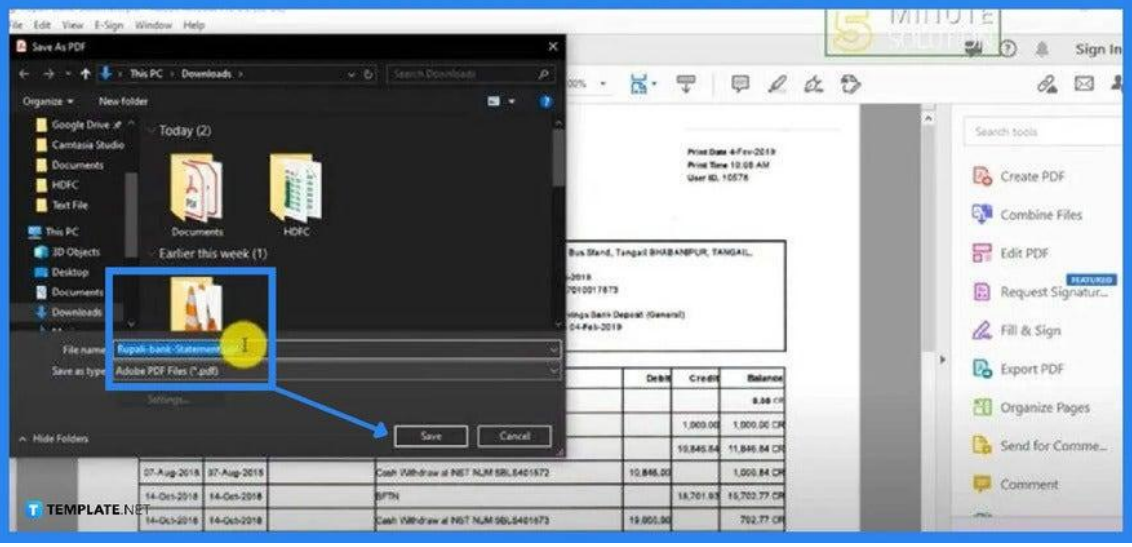

Again, Adobe's default format is PDF, so do not be surprised that the "Save As" dialog box is already in "Save as PDF" when displayed. From this window, you need to choose a destination folder and before you tap "Save," you can either change the filename or just keep it as it is. Your picture must now be in PDF format but just go ahead and check.

## **FAQs**

## **Why convert JPG to PDF?**

Converting an image file to a PDF makes sharing a lot easier, especially if you have a lot of images to be distributed online.

## **What is the purpose of using PDF?**

PDF is a versatile file format that gives users an easy and reliable way to present, as well as exchange, documents, no matter the operating systems used.

### **Is it better to save pictures as PDF or JPG?**

While JPG is the most used format for image files, PDF often has better and higher quality than JPGs, especially knowing that JPG compresses images which results in the loss of quality.

## **Why is PDF popularly used?**

PDF is not only handy and compact but also accessible across any device provided you have the Adobe Acrobat Reader tool installed on your device.

#### **Does PDF take up more space than JPG?**

No, PDF may have a larger image size than JPG but its file size is a lot smaller.